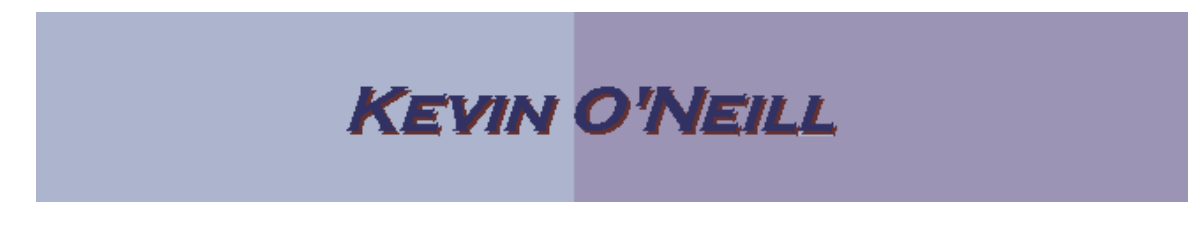

#### SharePoint 2010 mySites

In SharePoint 2010 the notion of mySites allows for a more social experience to users of SharePoint. Users can now update their status, connect with other individuals as well as share content freely amongst other items.

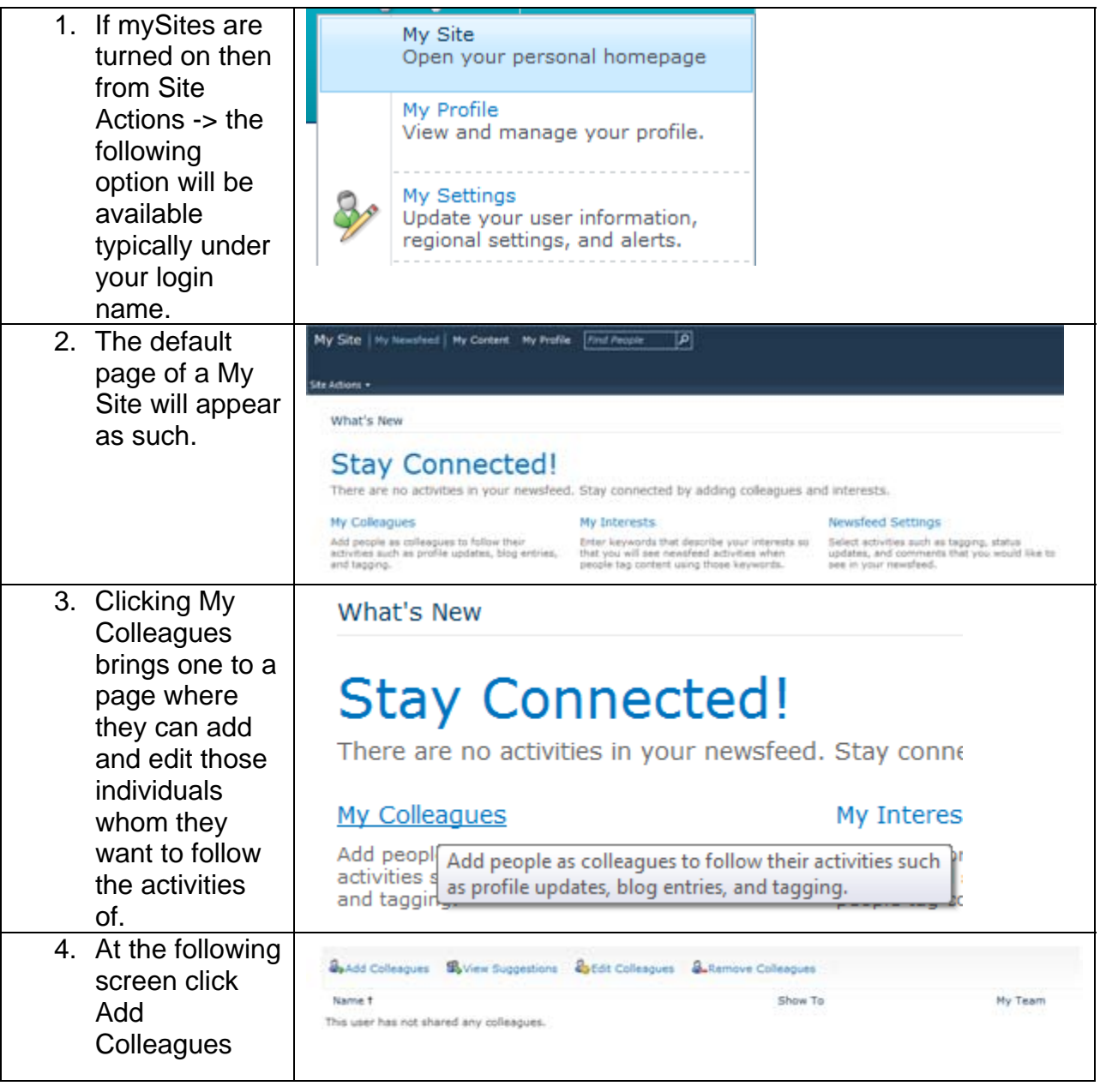

WEBSITE: HTTP://WWW.KMO.NAME E-MAIL: ONEILLWEBSITE@VERIZON.NET USE ALL COMMANDS AT OWN RISK

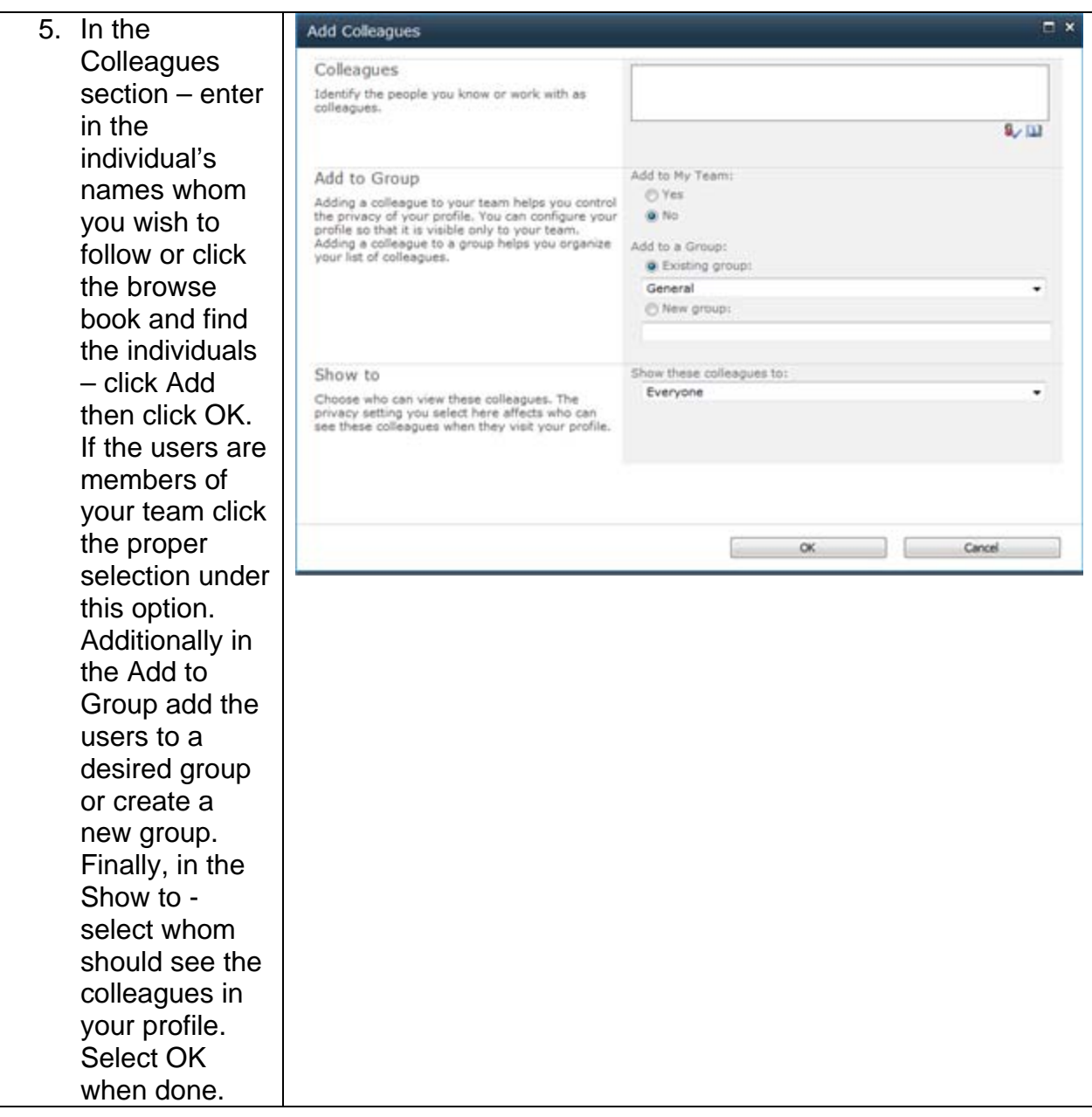

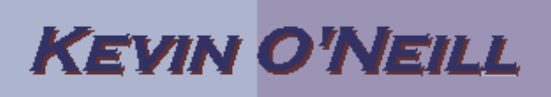

6. Click View **Suggestions** and if prompted to Configure My Site for Microsoft Office – click Yes. Then the display shows those people whom you most likely have connected with via e-mail and instant messenger. Check those users whom you wish to connect with. If the users are members of your team click the proper selection under this option. Additionally in the Add to Group add the users to a desired group or create a new group. Finally, in the Show to select whom should see the colleagues in your profile. Select OK when done.

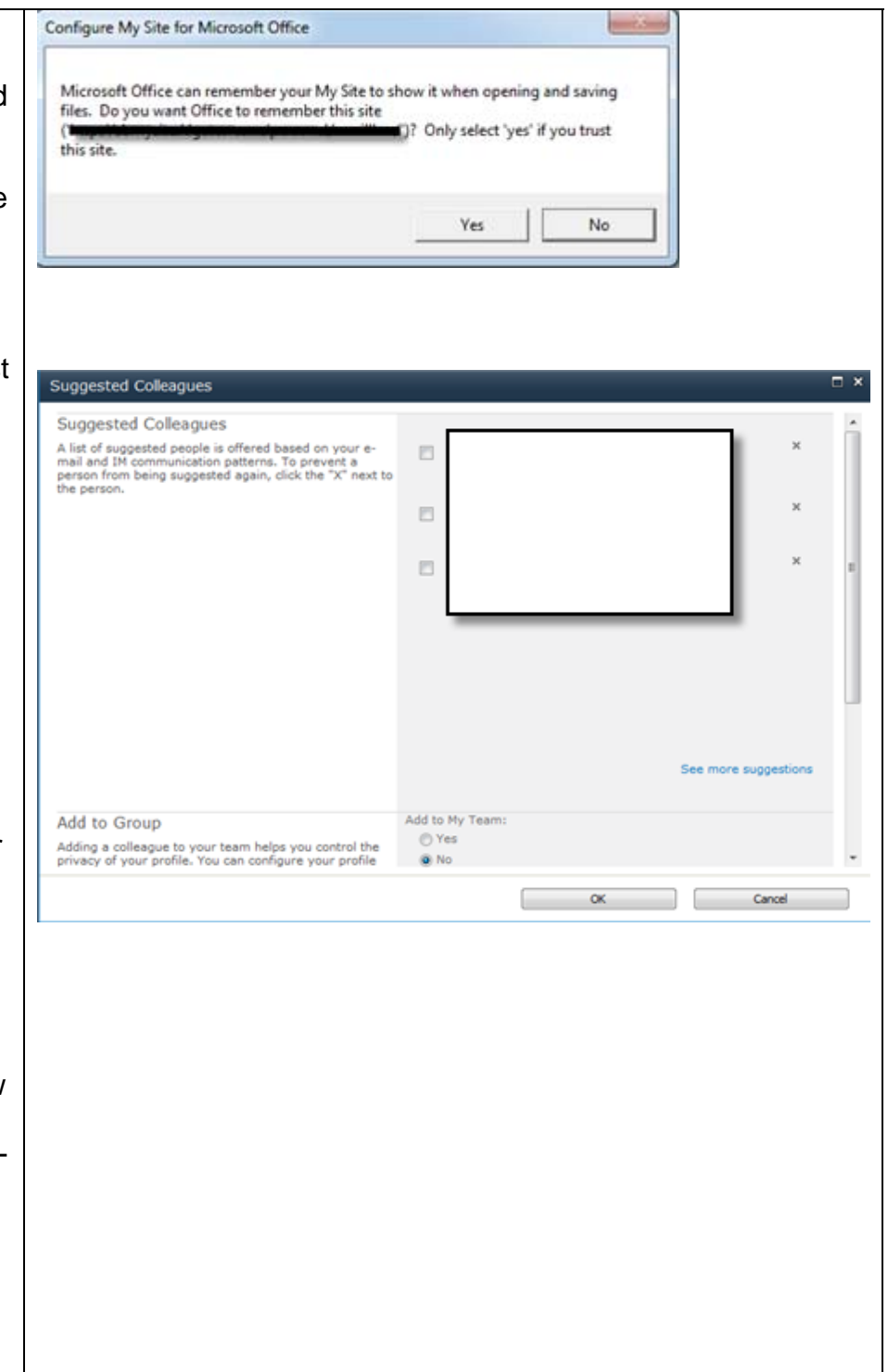

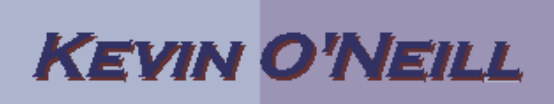

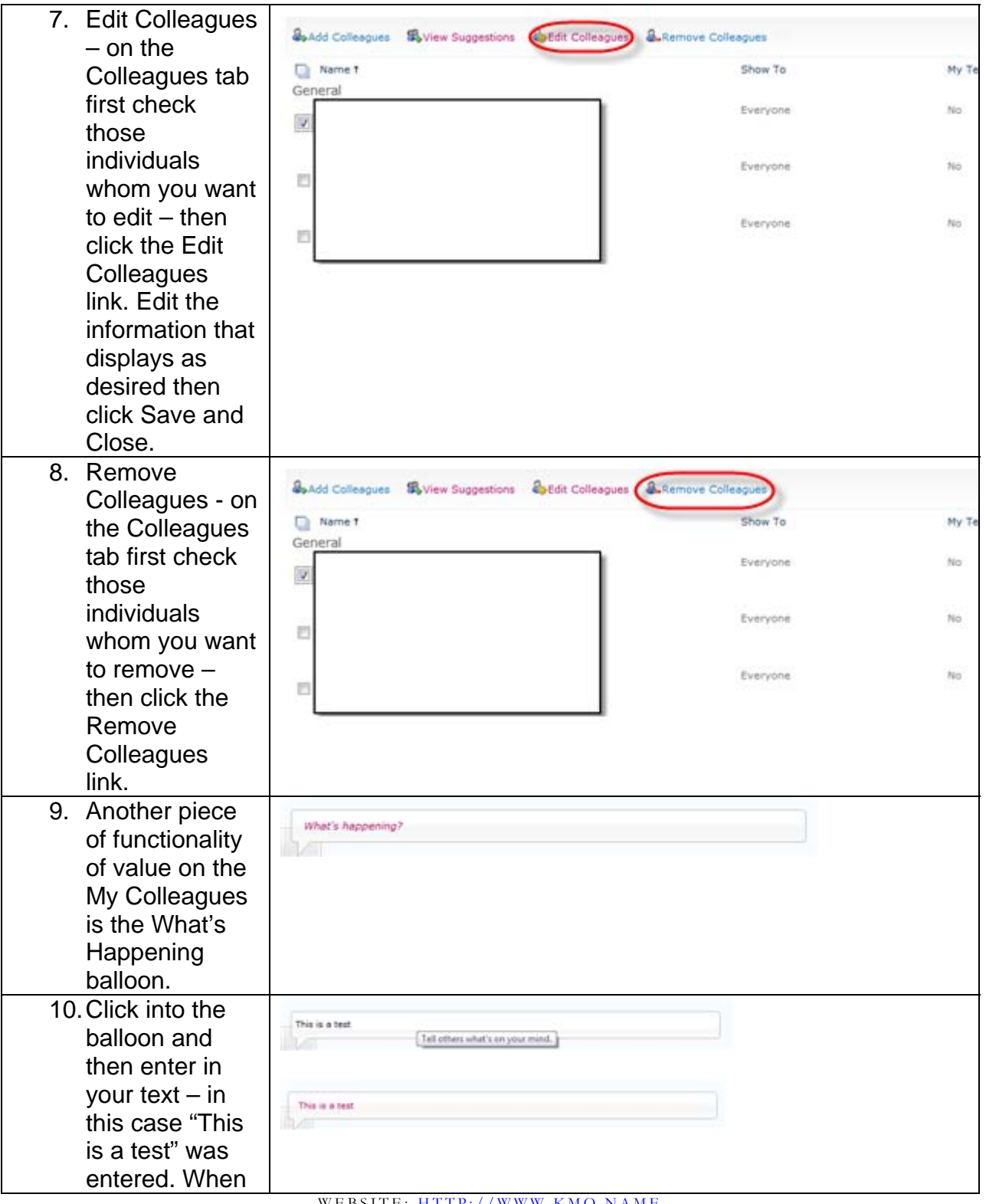

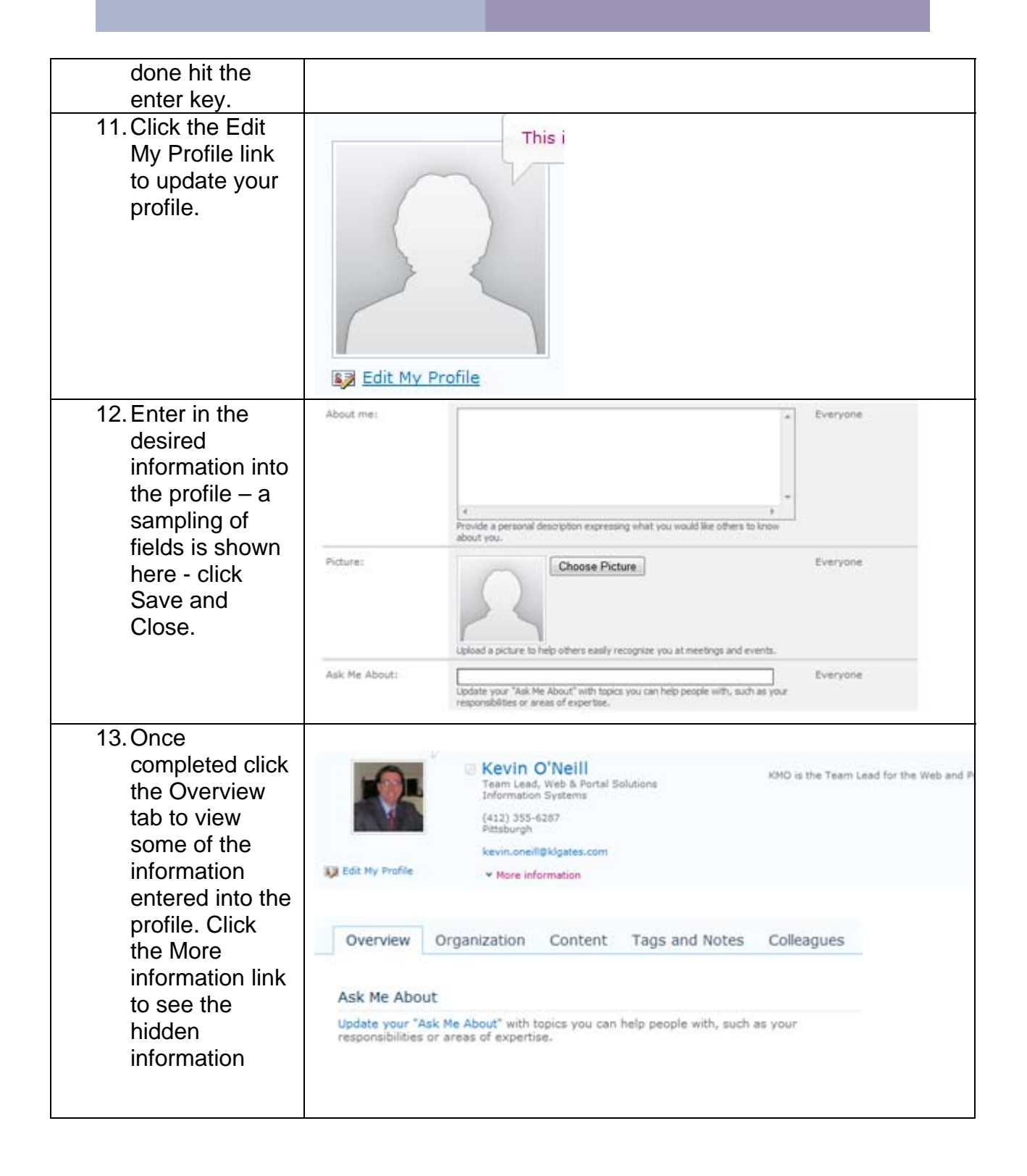

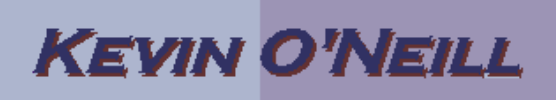

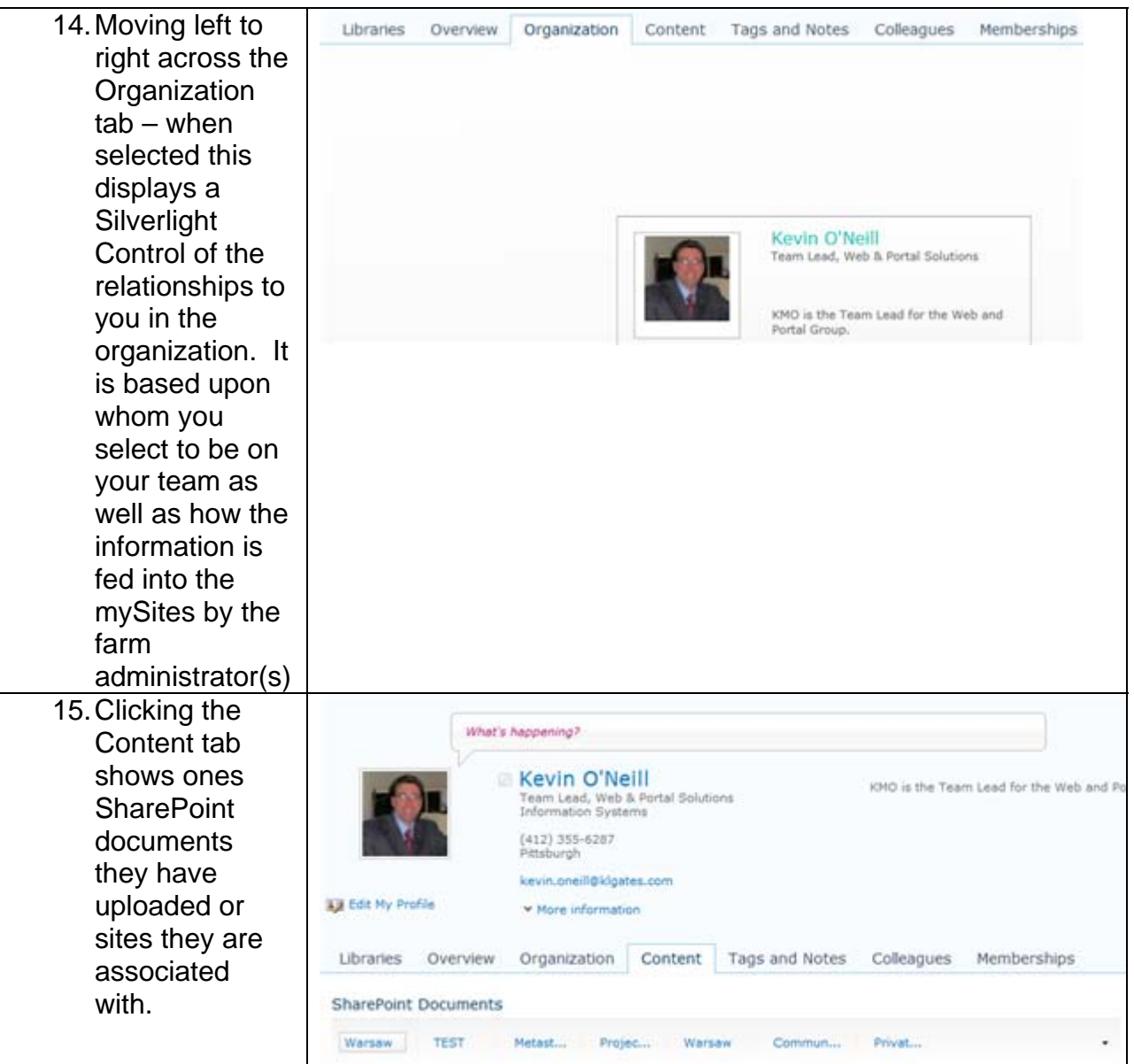

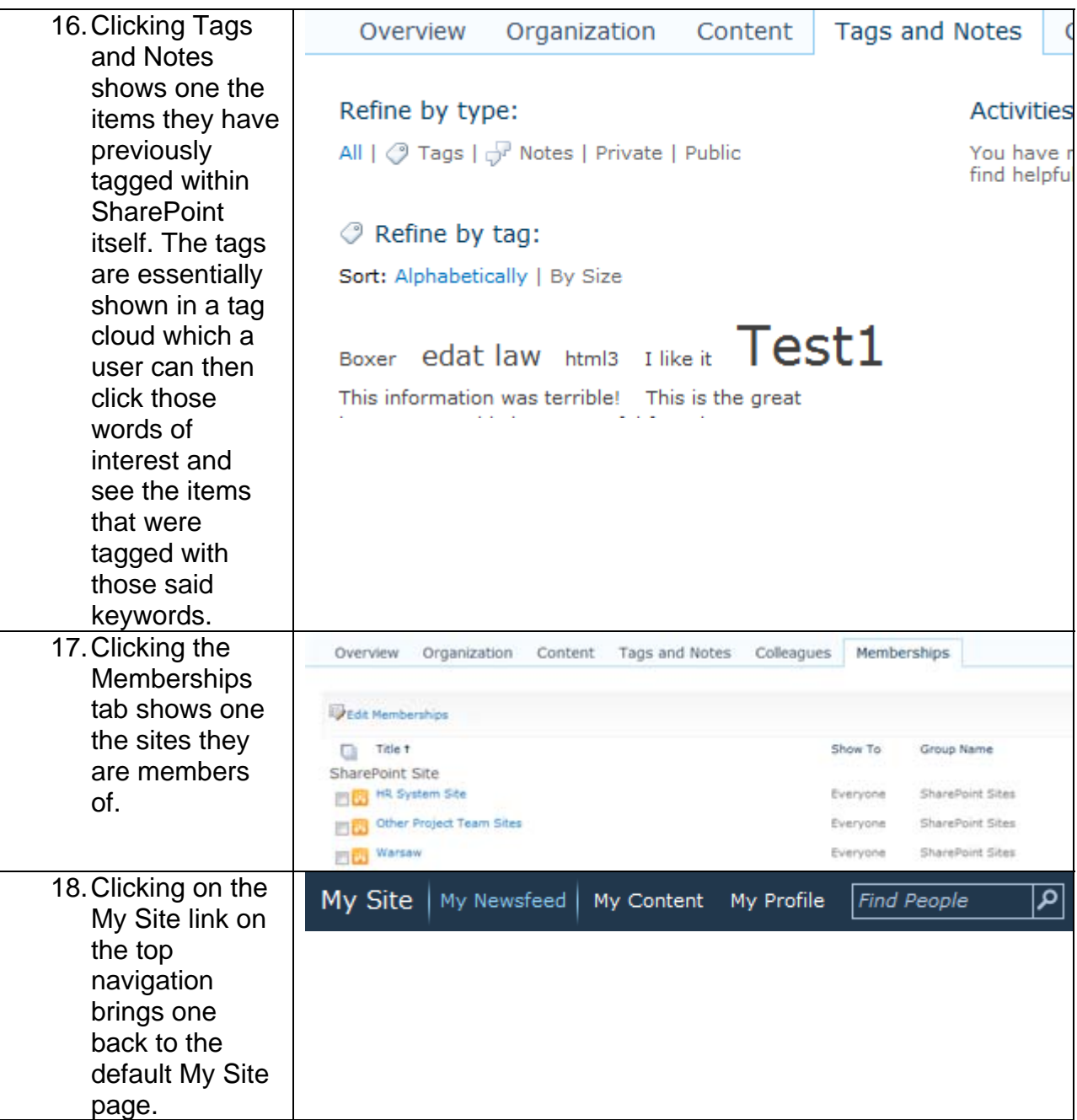

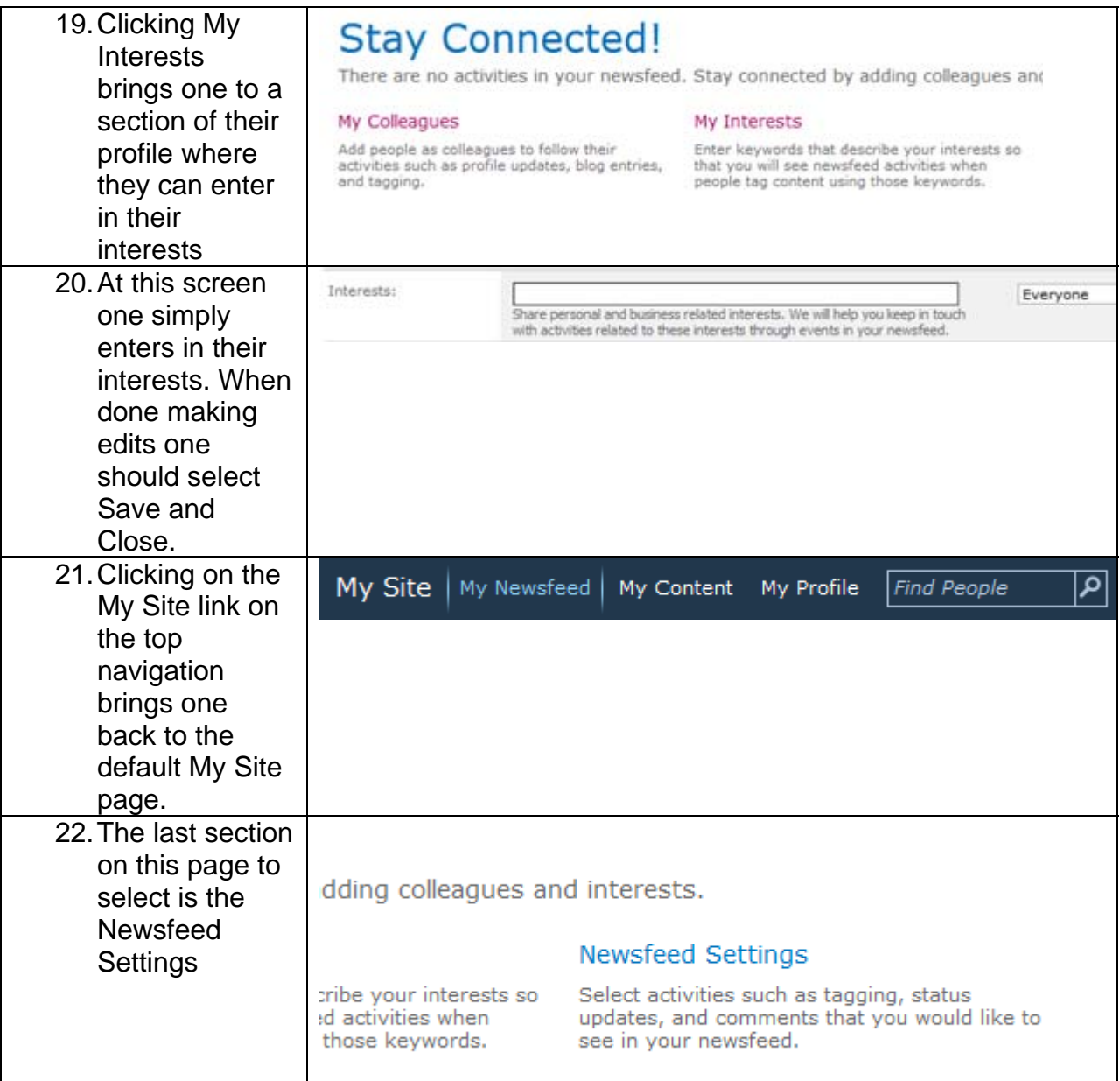

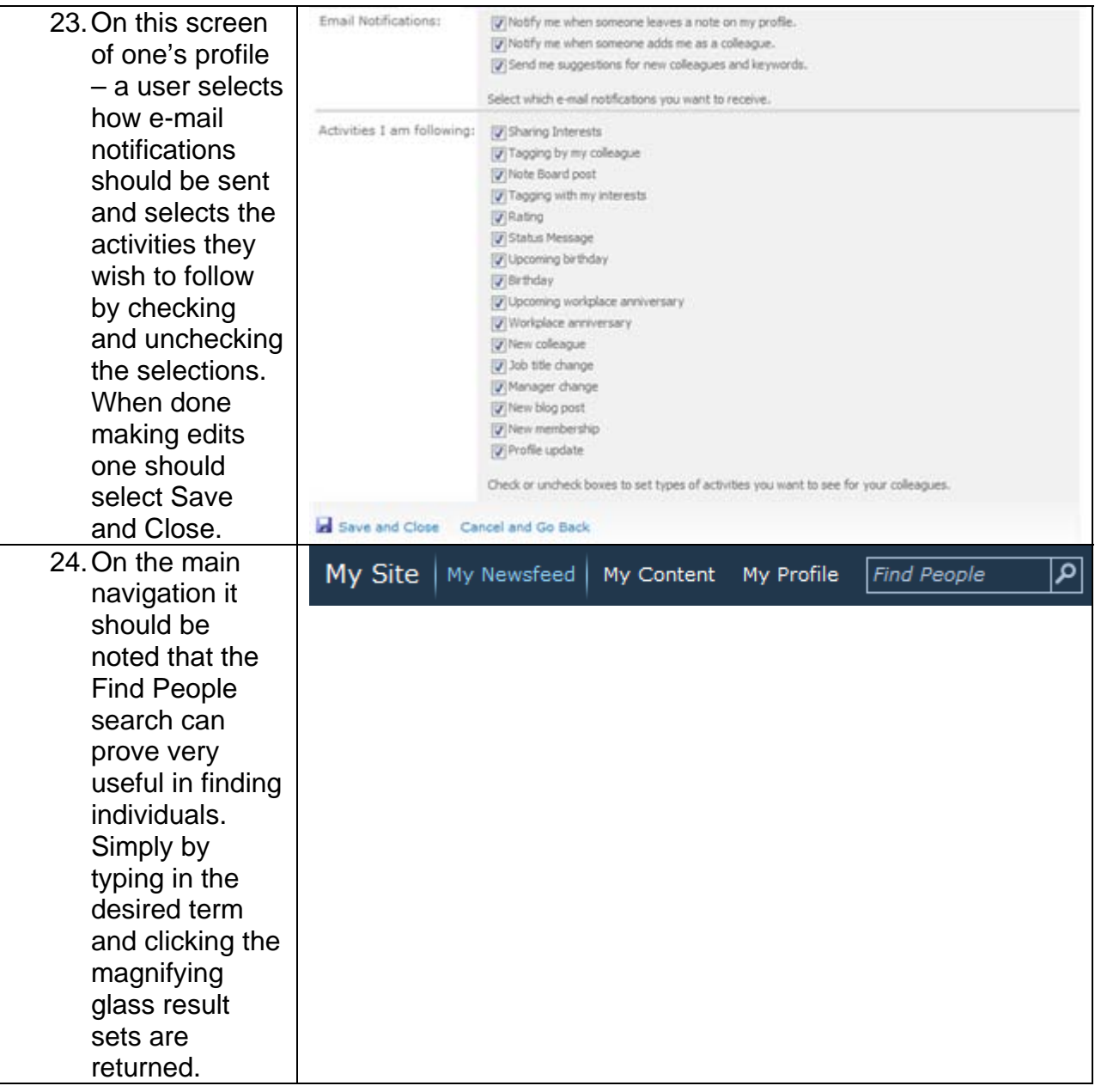

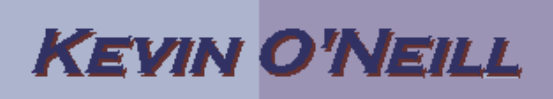

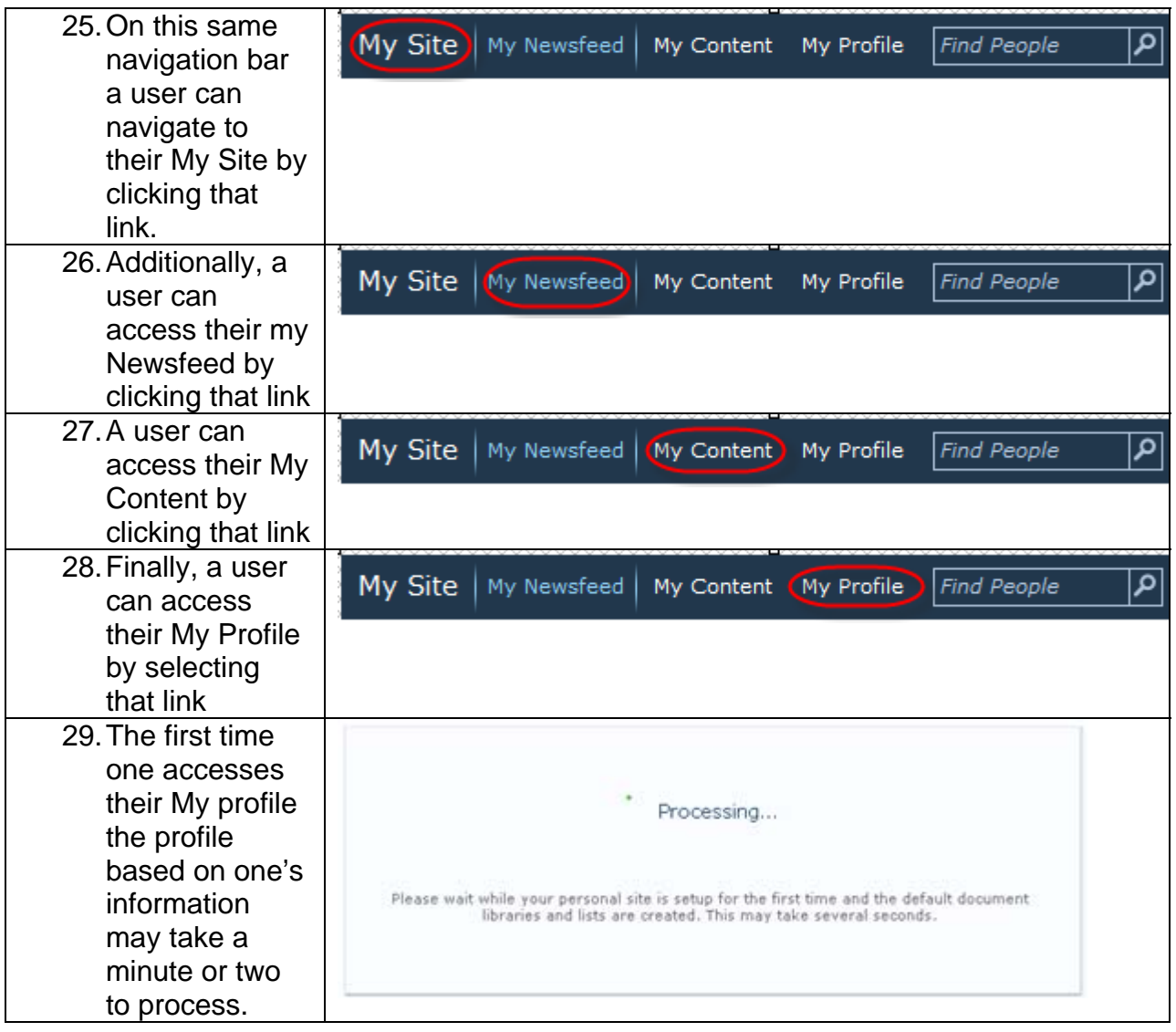